# geocat.ch technical training

-

### machin-to-machine, API, automation

Benoit Regamey <mailto:benoit.regamey@swisstopo.ch>

15.05.2023

# What is geocat.ch

A modified instance of the open source projet geonetwork <https://geonetwork-opensource.org/>

Currently running on version 4 (4.2.3) Documentation : https://geonetwork[opensource.org/manuals/4.0.x/en/index.html](https://geonetwork-opensource.org/manuals/4.0.x/en/index.html)

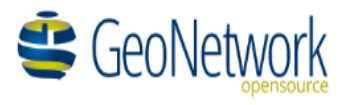

3 instances running :

Prod : [https://www.geocat.ch](https://www.geocat.ch/) Int : [https://geocat-int.dev.bgdi.ch](https://geocat-int.dev.bgdi.ch/) Dev : [https://geocat-dev.dev.bgdi.ch](https://geocat-dev.dev.bgdi.ch/)

Metadata are stored in XML following the iso19139.che schema. This is an extended ISO19139 schema with swiss specific add-ons

### What is geocat.ch - the home page

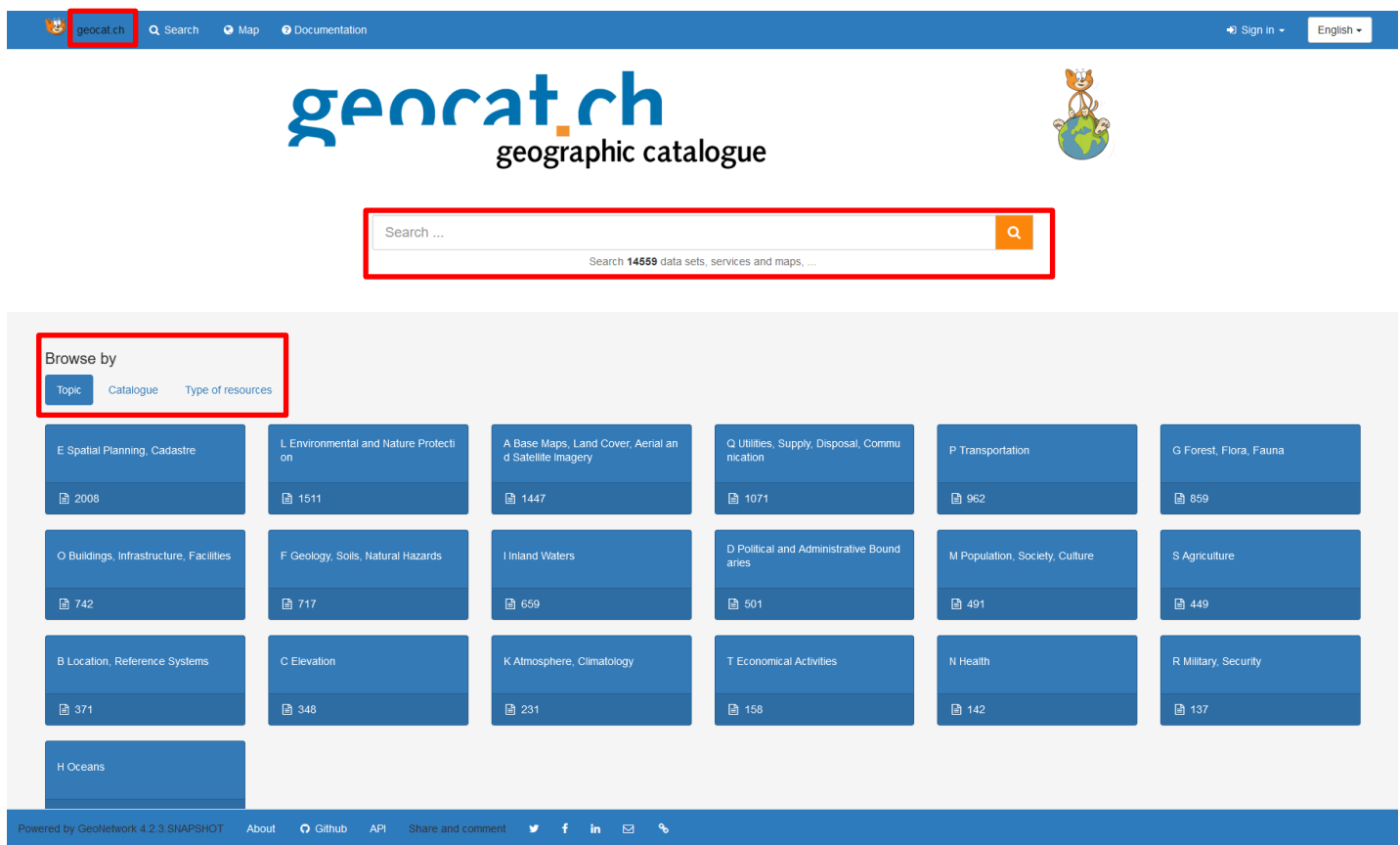

### What is geocat.ch – the search application

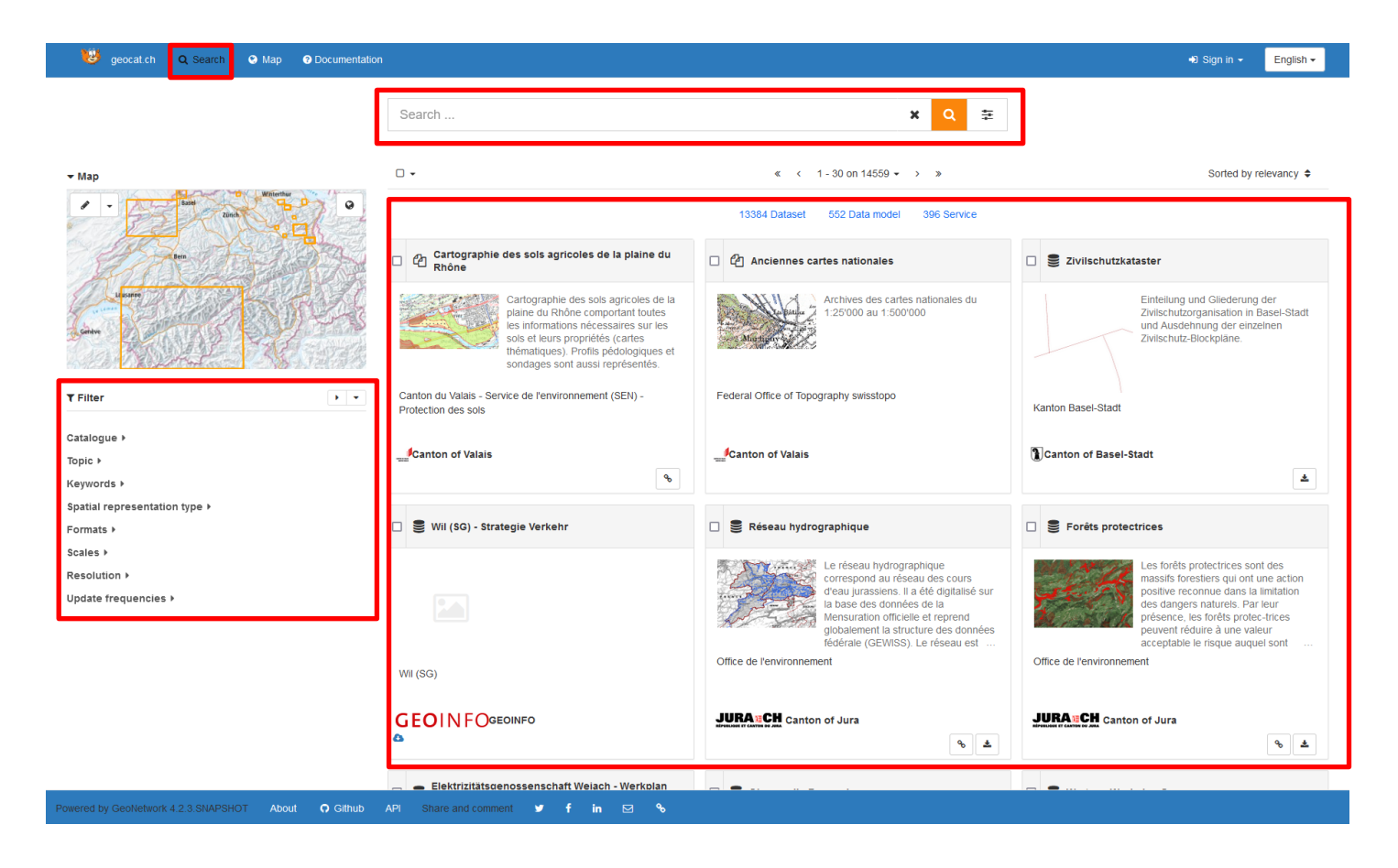

### What is geocat.ch - the default view

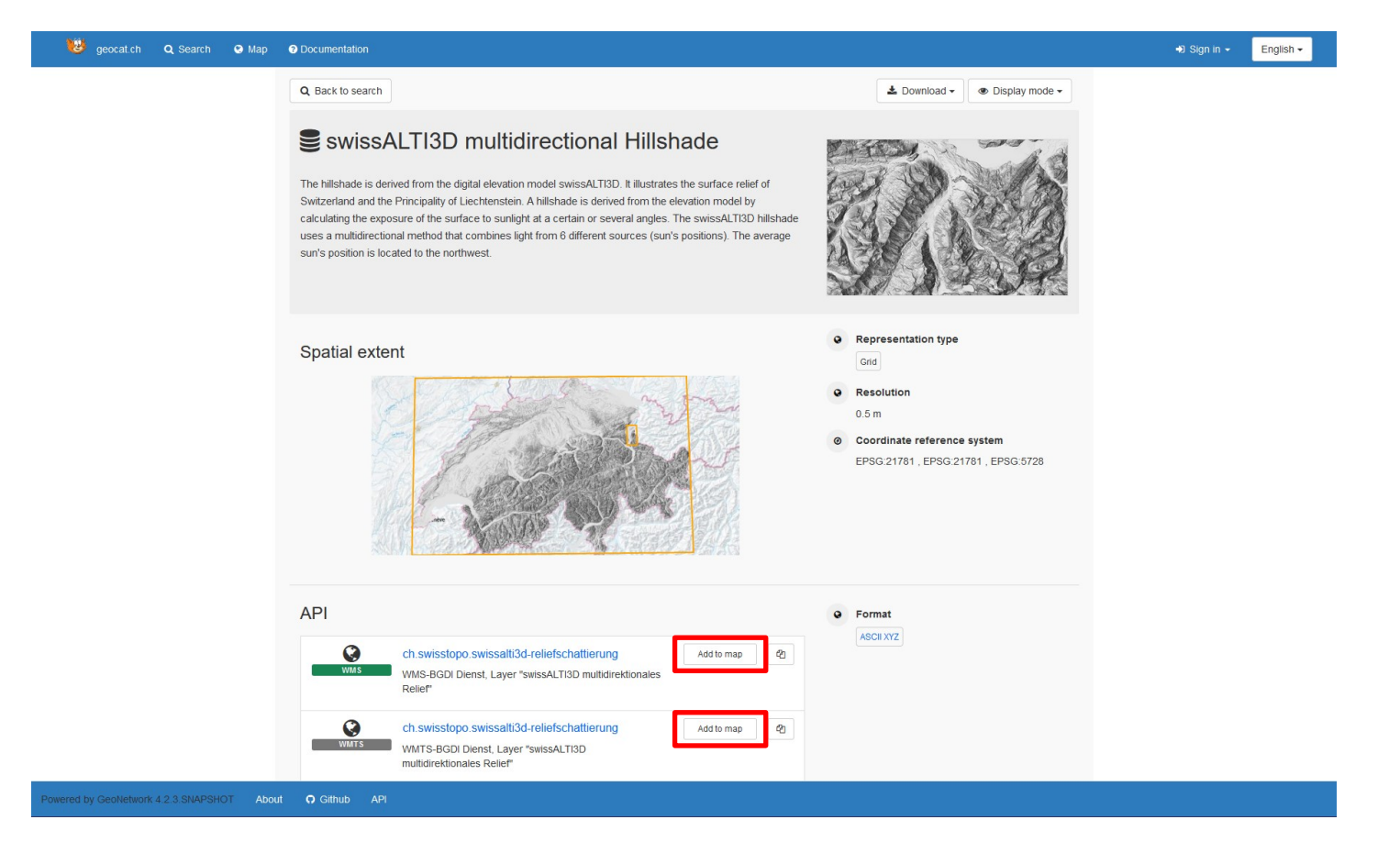

### What is geocat.ch - the map viewer

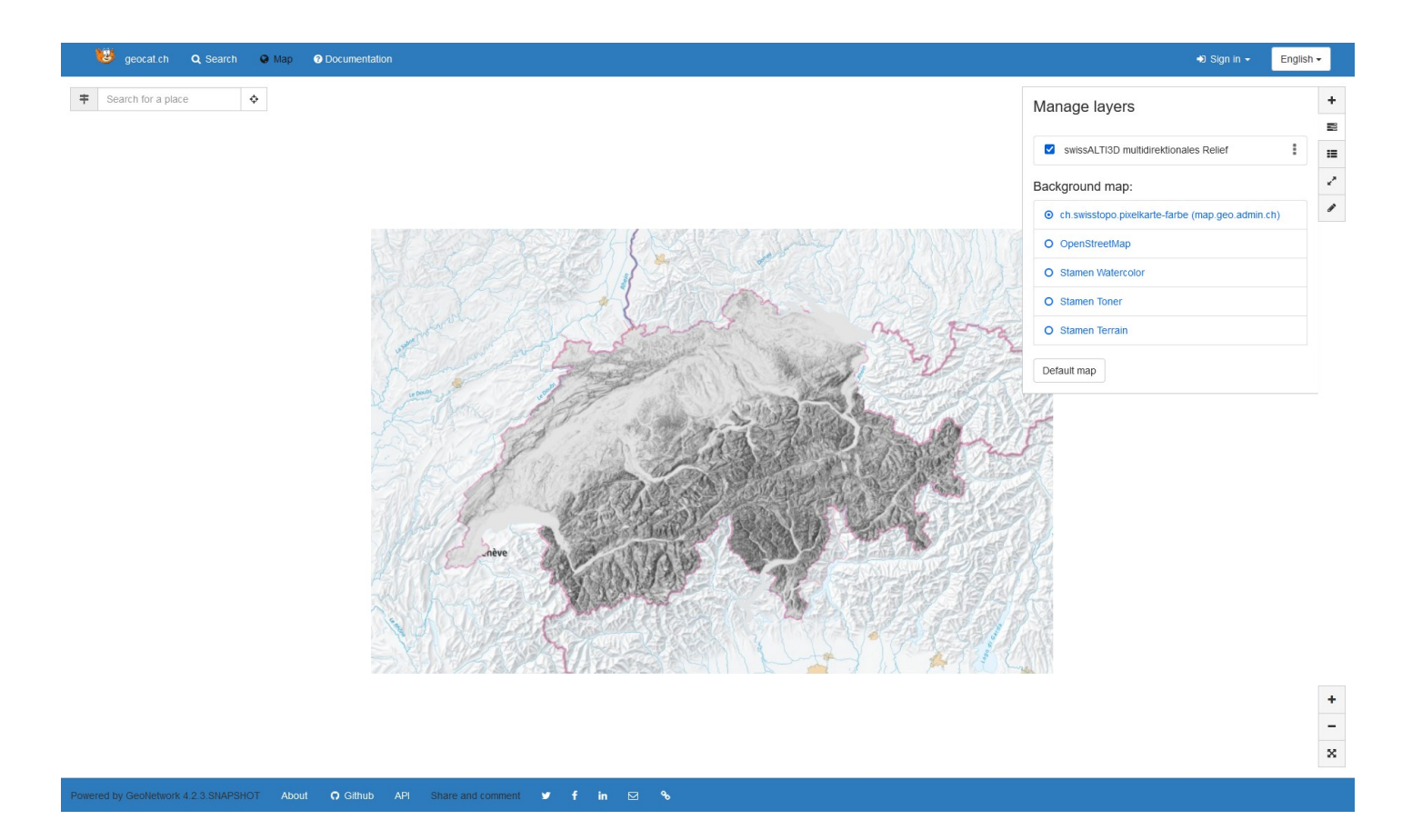

### What is geocat.ch - the default view

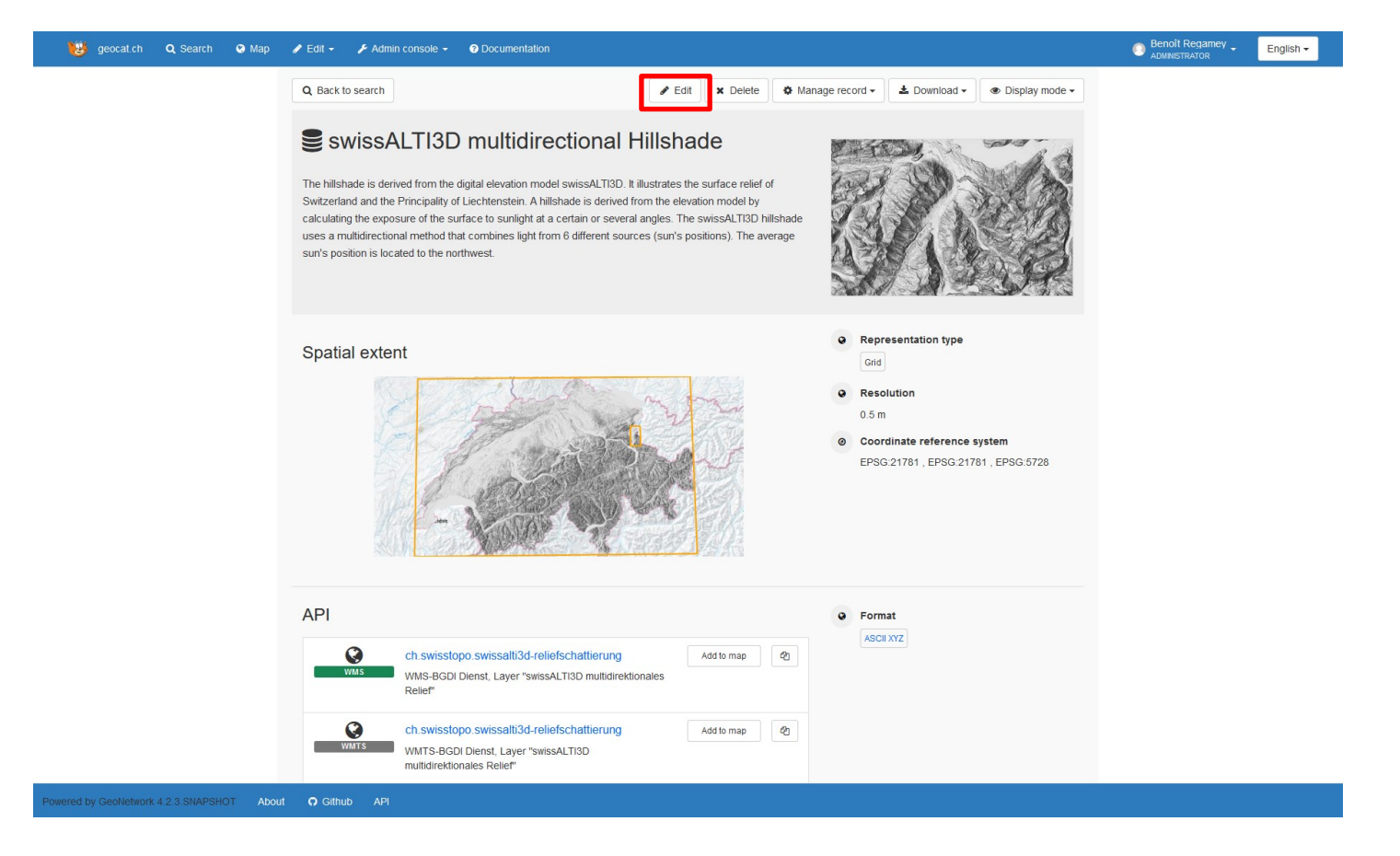

### What is geocat.ch – the editor (GUI)

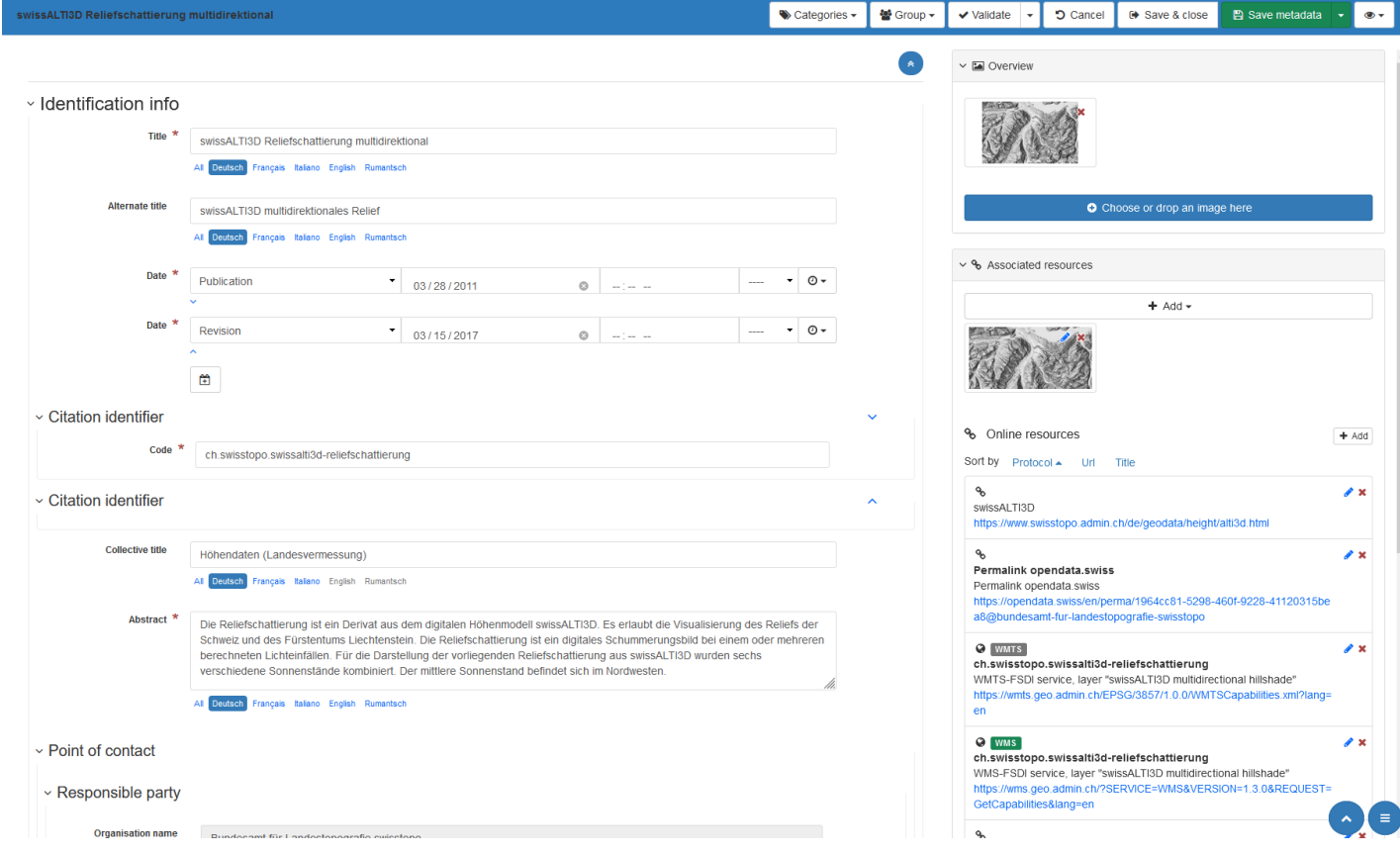

### What is geocat.ch – the editor (XML)

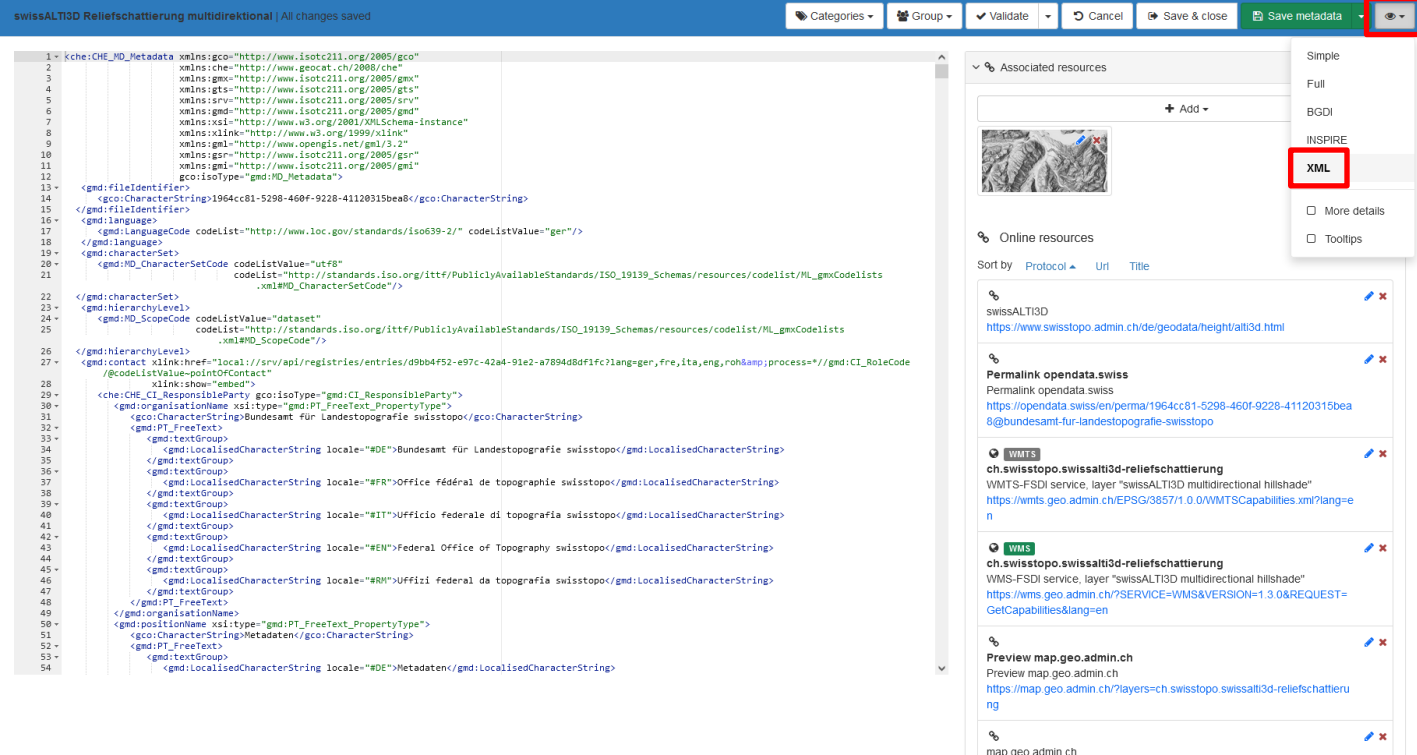

ogNodes=1459

https://map.geo.admin.ch/?topic=swisstopo&lang=de&bgLayer=ch.swisstop o.pixelkarte-farbe&layers=ch.swisstopo.swissalti3d-reliefschattierung&catal

 $\bullet$ 

Associated resources

### geocat.ch architecture

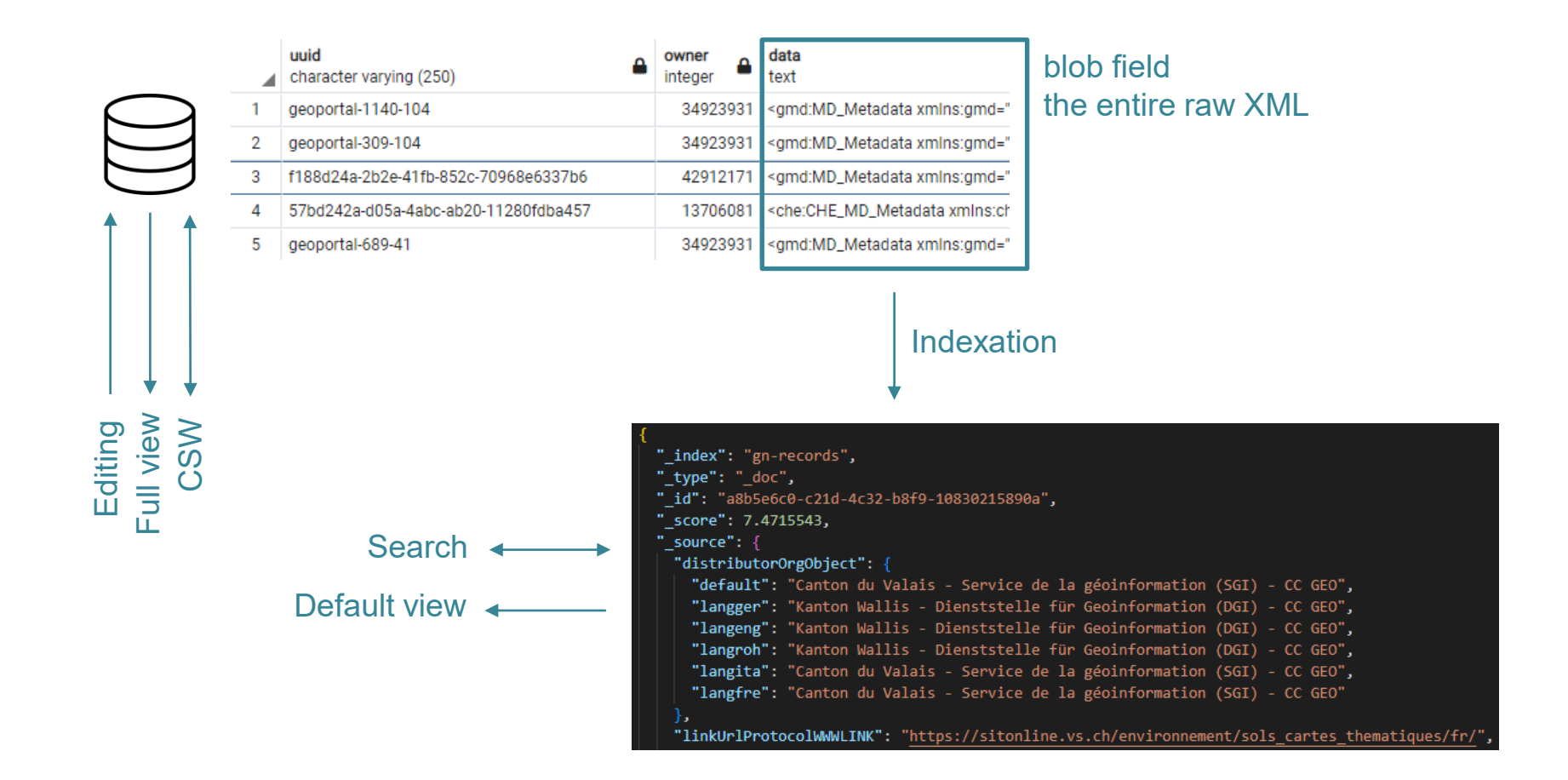

### Elasticsearch Index

#### **Multilingual field**

The main language from the localized languages is always copied to the "default" item

"resourceTitleObject": { "default": "Cartographie des sols agricoles de la plaine du Rhône", "langger": "Thematische Karten der landwirtschaftlichen Böden im Rhonetal", "langfre": "Cartographie des sols agricoles de la plaine du Rhône"

#### **Code list field**

Labels in all languages and 1 key

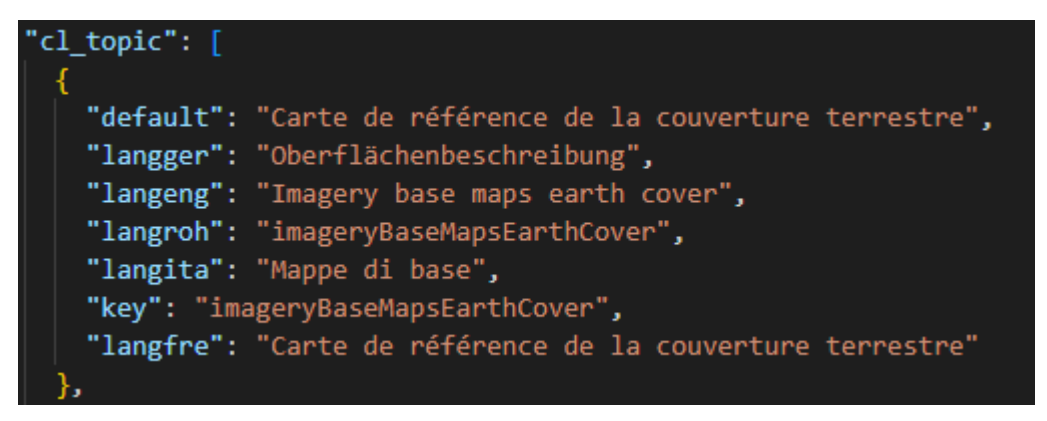

### How to retrieve the Index

#### **With the browser web developers tool**

Either in the search application or in the default view, look for the POST request ending with " search", the request's response contains the index. Try it live !

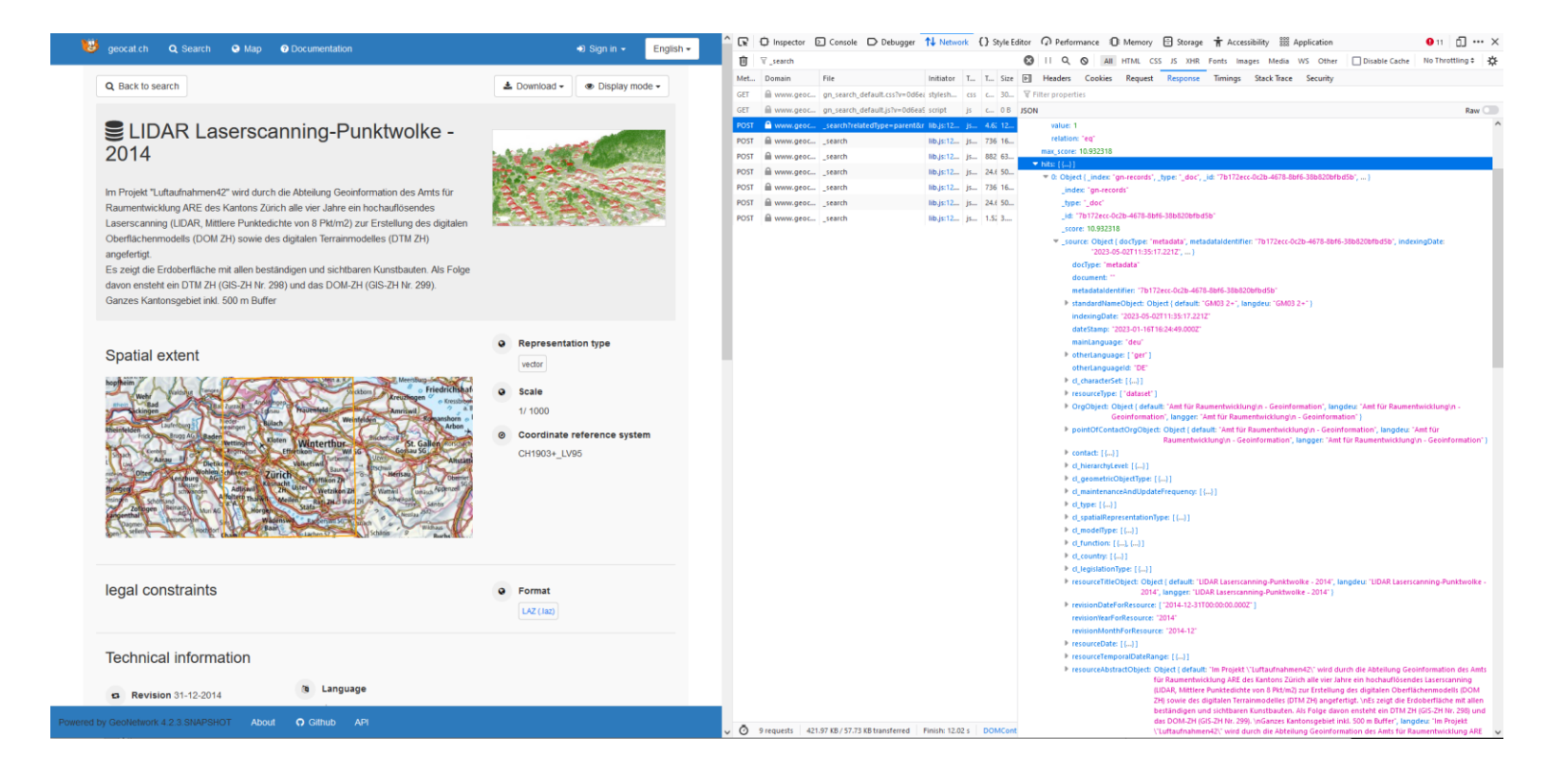

# How to search into specific index attributes

 $\mathbf x$ 

Q

호

#### **In the free text search bar, use the q() query with a lucene query syntax**

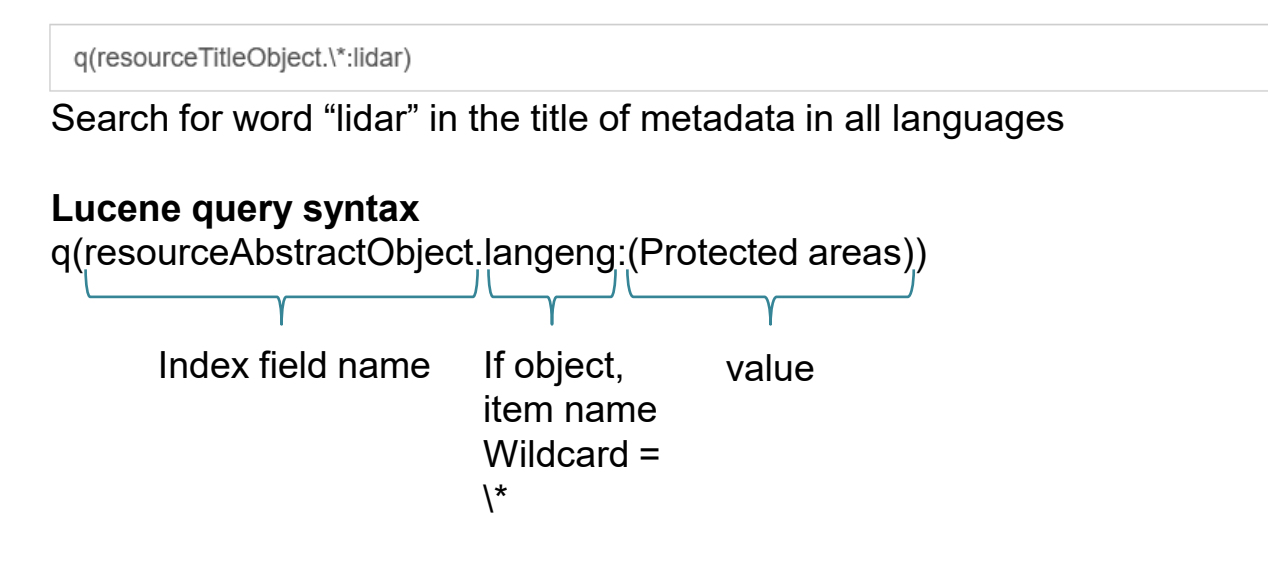

#### **q(-groupOwner:68 OR -groupOwner:34923929)**

Search for metadata not belonging to group ID 68 or 34923929

### geocat.ch – microservice architecture

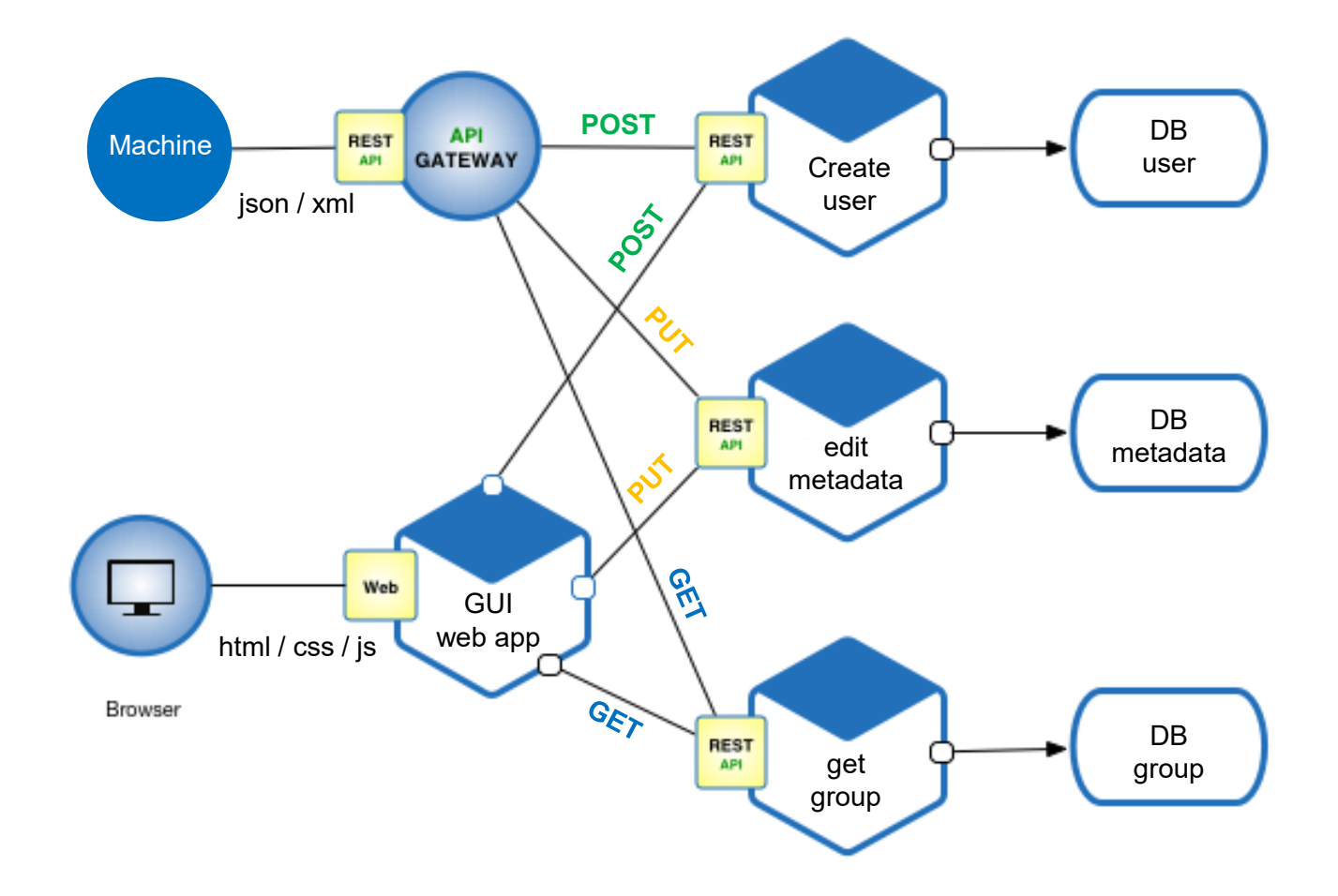

# geonetwork (geocat) API

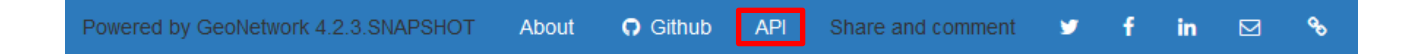

API swagger on prod :<https://www.geocat.ch/geonetwork/doc/api/index.html> API swagger on int : <https://geocat-int.dev.bgdi.ch/geonetwork/doc/api/index.html>

Example with GET request /groups :

In the swagger <https://www.geocat.ch/geonetwork/doc/api/index.html#/groups/getGroups>

In the browser :<https://geocat-int.dev.bgdi.ch/geonetwork/srv/api/groups>

```
Replace the former "q" search endpoint
```
Uses the elasticsearch "\_search" endpoint <https://www.elastic.co/guide/en/elasticsearch/reference/current/search-search.html>

Example, get all metadata from group id = 3 and that are not template. This is a POST request, the query goes into the request body as json :

```
{
 "from": 0,
 "query": {
    "bool": {
       "must": [
          {
             "query_string": {
                "query": "(groupOwner:\"3\")",
                "default_operator": "AND"
             }
         },
          {
             "terms": {
                "isTemplate": [
                  "n"
                ]
             }
          }
       ]
    }
 },
 "track_total_hits": true,
 "sort": {"_id": "asc"}
}
```
Only 10 results, increase the number of results with "size" parameter

```
{
"from": 0,
"query": {
   "bool": {
      "must": [
          {
            "query_string": {
               "query": "(groupOwner:\"3\")",
               "default_operator": "AND"
            }
          },
          {
            "terms": {
               "isTemplate": [
                  "n"
               ]
            }
          }
       ]
    }
 },
"track_total_hits": true,
"sort":\{" id": "asc"},
"size": 100
}
```
Deep paginated search -> use a loop and the "search\_after" parameter Because we sort the results by "\_id", in each iteration, we can use the last id as search\_after parameter to search the next 100 results.

E.g. iteration 2

```
{
"from": 0,
 "query": {
   "bool": {
      "must": [
         {
            "query_string": {
              "query": "(groupOwner:\"3\")",
              "default_operator": "AND"
            }
         },
         {
            "terms": {
              "isTemplate": [
                 "n"
               ]
            }
         }
       ]
    }
 },
 "track_total_hits": true,
"sort": {"_id": "asc"},
"size": 100,
"search_after": ["2ce3e737-7c21-46a8-8825-f5ece731be58"]
}
```
How to know the elasticsearch search request's body structure ?

Once again, use the web developers tools to see what request your browser sends to the server ! [Live demo](https://www.geocat.ch/geonetwork/srv/fre/catalog.search/search?isTemplate=n&resourceTemporalDateRange=%7B%22range%22:%7B%22resourceTemporalDateRange%22:%7B%22gte%22:null,%22lte%22:null,%22relation%22:%22intersects%22%7D%7D%7D&sortBy=relevance&sortOrder=&from=1&to=30&any=lidar&query_string=%7B%22tag.default%22:%7B%22opendata.swiss%22:true%7D,%22format%22:%7B%22ASCII%20X,Y,Z%20(.xyz)%22:true%7D%7D)

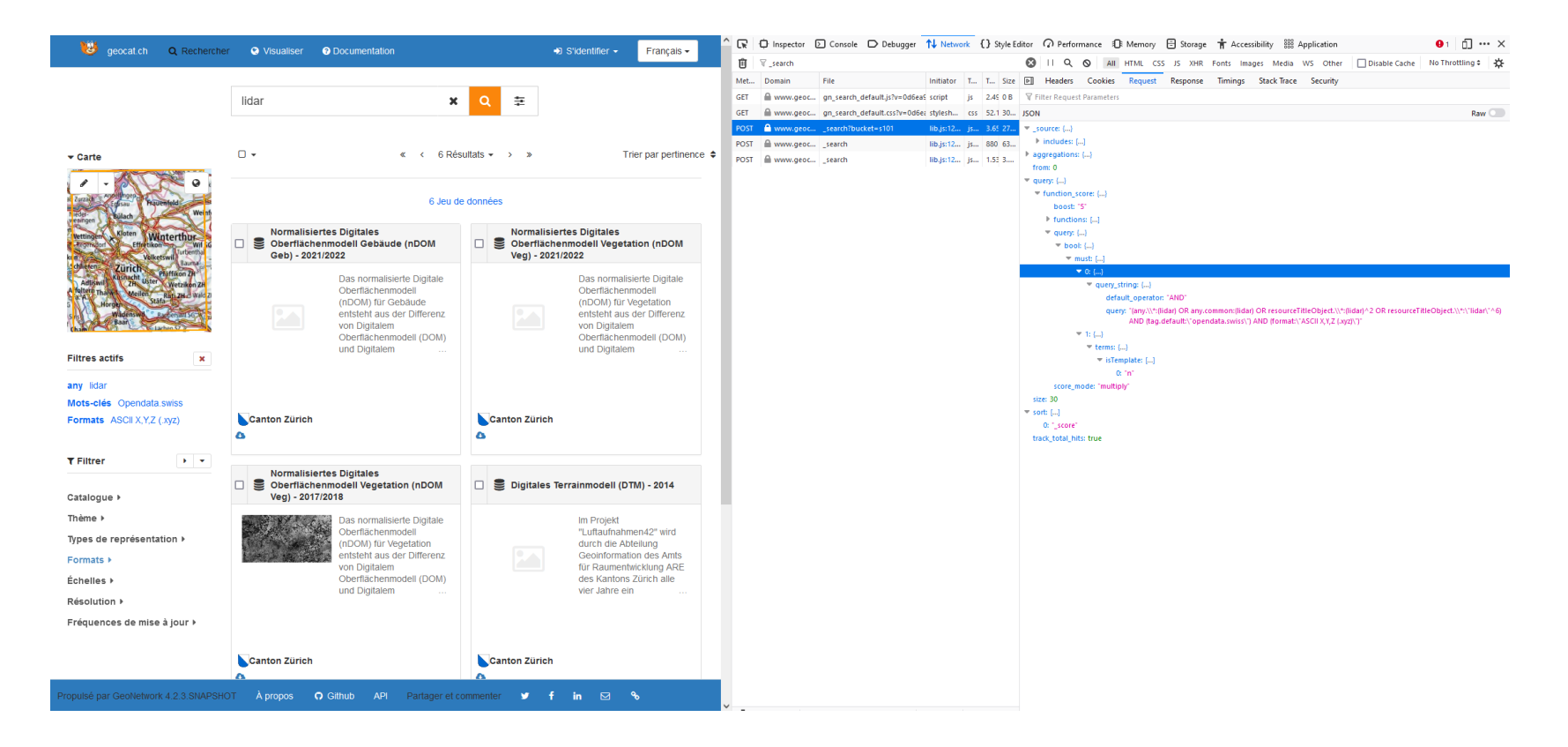

# geonetwork (geocat) API authentication

Many API requests require an authentication and the appropriate permission.

The API uses a basic authentication (username and password) and a XSRF Token.

To retrieve the XSRF token, make first a request with a basic authentication to : <https://www.geocat.ch/geonetwork/srv/api/me>

The token is then in the cookies under the key "XSRF-TOKEN"

In all authenticated requests, the basic authentication must be given and the token must be given in the cookies (like in the response from the "/me" request) and in the headers as well, under the key "X-XSRF-TOKEN".

If you are using a programming language that has a library to call API requests with the concept of session, it is much more convenient to store the basic authentication, the cookies with the XSRF token and the headers with the XSRF token into a session object.

# geonetwork (geocat) API authentication

#### Help with the API and example how to retrieve XSRF token and using it in later requests (usin cURL in UNIX environment)

[https://geonetwork-opensource.org/manuals/4.0.x/en/api/the-geonetwork-api.html#](https://geonetwork-opensource.org/manuals/4.0.x/en/api/the-geonetwork-api.html)

SERVER=http://localhost:8080/geonetwork CATALOGUSER=admin CATALOGPASS=admin

type=series from=0 size=1000

rm results.json rm -f /tmp/cookie;

curl -s -c /tmp/cookie -o /dev/null \  $-X$  GET \ --user \$CATALOGUSER:\$CATALOGPASS \ -H "Accept: application/json" \ "\$SERVER/srv/api/me";

TOKEN=`grep XSRF-TOKEN /tmp/cookie | cut -f 7`; JSESSIONID=`grep JSESSIONID /tmp/cookie | cut -f 7`;

curl "\$SERVER/srv/api/search/records/\_search" \ -X 'POST' \ -H 'Accept: application/json, text/plain, \*/\*' \ -H 'Content-Type: application/json;charset=UTF-8' \ --data-raw "{\"query\":{\"query\_string\":{\"query\": \"+isHarvested:false +resourceType: \$type\"}},\"from\":\$from, \"size\":\$size, \"\_source\": {\"include\": [\"resourceTitleObject.default\"]}, \"sort\": [{\"resourceTitleObject.default.keyword\": \"asc\"}]}" \ -H "X-XSRF-TOKEN: \$TOKEN" -H "Cookie: XSRF-TOKEN=\$TOKEN; JSESSIONID=\$JSESSIONID" \ --compressed \ -o results.json

# geonetwork (geocat) API authentication

#### E.g. using python

```
import requests
session = requests.Session()
session.cookies.clear()
# Store basic authentication into the session object
session.auth = ("username", "password")
# Make request to get cookies with XSRF token into the session object
session.post(url='https://www.geocat.ch/geonetwork/srv/eng/info?type=me')
# copy XSRF token from cookies and store it in the headers
cookies = session.cookies.get_dict()
token = cookies["XSRF-TOKEN"]
session.headers.update({"X-XSRF-TOKEN": token})
# Make any requests requiring authentication
session.delete(url="https://geocat.ch/geonetwork/srv/api/records?uuids=metadata-uuid")
```
The swagger uses the browser session. So if you are logged-in in geocat.ch and you use the same browser with the swagger, you are all set !

- XSRF token are valid only for short time (c.a. 10 min) if idle...
- If you are under a proxy, proxies info must be given for each requests sent !

<https://www.geocat.ch/geonetwork/doc/api/index.html#/records/batchEdit>

Geonetwork [documentation : https://geonetwork-opensource.org/manuals/4.0.x/en/user](https://geonetwork-opensource.org/manuals/4.0.x/en/user-guide/workflow/batchediting.html)guide/workflow/batchediting.html

PUT request

Request's body

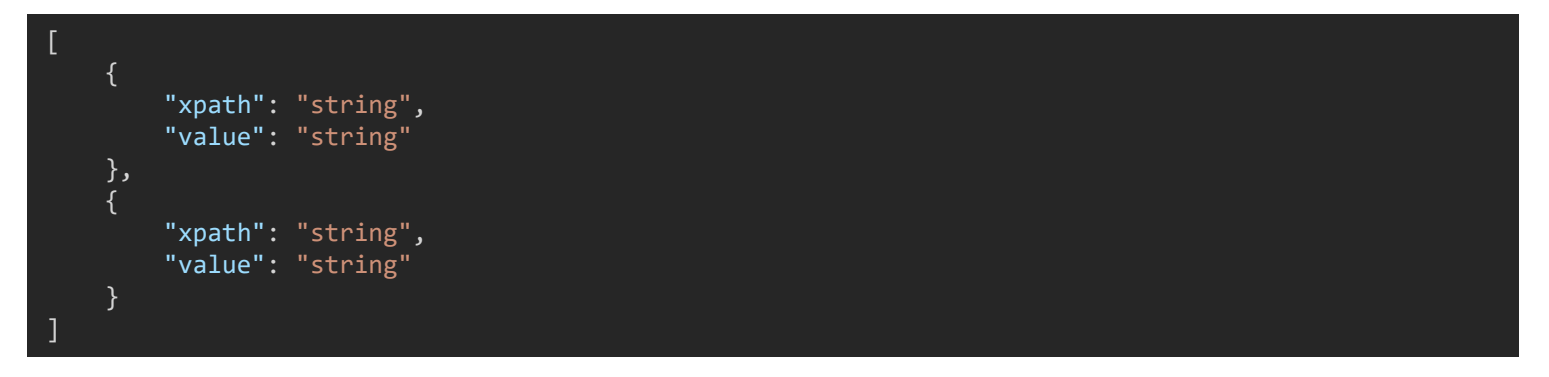

3 possible operations : insert, replace, delete

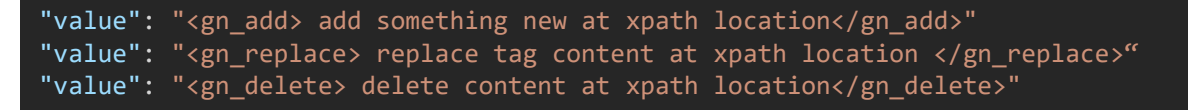

Can be processed on multiple metadata

With the parameter uuids, which is an array… or with the parameter bucket=e101, this takes selection of metadata in the current session (useful for the swagger).

Xpath syntax can be quite complex but powerful

[https://www.w3schools.com/xml/xpath\\_intro.asp](https://www.w3schools.com/xml/xpath_intro.asp) <https://devhints.io/xpath>

E.g. Remove status if status is equal to "obsolete"

 $\lceil$ { "xpath": ".//gmd:identificationInfo//gmd:status/gmd:MD\_ProgressCode[@codeListValue='obsolete']/parent::\*", "value": "<gn delete></gn delete>" } ]

E.g. Add new identifier.

When you add something, the xpath can point down to the parent node (geocat knows where to put the new tag).

You can add and replace entire XML section

When you add new XML snippet, you have to provide all namespace used in the snippet before you use it (e.g. xmlns:gmd and xmlns:gco below)

Don't forget to replace XML special character : <  $($ <), & amp;  $($ &), >  $($ >), "  $($ "), and & apos;  $(')$ 

```
[
    {
        "xpath": "./gmd:identificationInfo[1]/*/gmd:citation[1]/gmd:CI_Citation",
        "value": "<gn_add><gmd:identifier xmlns:gmd='http://www.isotc211.org/2005/gmd' 
xmlns:gco='http://www.isotc211.org/2005/gco'>" \
                    "<gmd:MD Identifier>" \
                         "<gmd:code>" \
                             "<gco:CharacterString>layer_id</gco:CharacterString>" \
                        "</gmd:code>" \
                    "</gmd:MD Identifier>" \
                "</gmd:identifier>",
</gn_add>"
    }
]
```
#### E.g. Complex xpath

Select a transferOption node that has only one resource and the protocol = "OGC:WMS" and where the URL contains the phrase "wms.geo.admin.ch".

xpath = "./gmd:distributionInfo//gmd:transferOptions[count(./\*/\*)=1"\ " and .//gmd:protocol/gco:CharacterString[contains(text(), 'OGC:WMS')]"\ " and (.//gmd:URL[contains(text(), 'wms.geo.admin.ch')]"\ " or .//che:LocalisedURL[contains(text(), 'wms.geo.admin.ch')])]"

You can explore and/or use the batch editing API request with a GUI implementation on the geocat.ch frontend application

<https://www.geocat.ch/geonetwork/srv/fre/catalog.edit#/batchedit>

You can preview the change in the XML !

### API request response

Always good to check for an API request's response

#### **Status code** :

2xx : successful 3xx : redirect 4xx : client error (you made a mistake) 404 : resource not found 403 : not allowed 5xx : server error (the server made an error)

#### **Response's content** :

Usually JSON, or XML

You can have a successful status code (e.g. 200) in terms of http request but the request is still unsuccessful in terms of what you want to do (no processing, metadata not found, xpath not found, etc…)

### E.g. batch editing request's response

```
"errors": [],
 "infos": [],
 "uuid": "5da566b8-0e5a-41e4-8dc5-32ad4bfaa46d",
 "metadata": [],
 "metadataErrors": {},
 "metadataInfos": {
   "47380071": [
      {
       "message": "Metadata updated.",
       "uuid": "638f99cd-0532-4ba1-84e8-b572f17fec6a",
       "draft": false,
       "approved": false,
       "date": "2023-05-08T14:53:49.395Z"
      }
    ]
  },
 "numberOfNullRecords": 0,
 "numberOfRecordsProcessed": 1,
 "numberOfRecordsUnchanged": 0,
 "numberOfRecordsWithErrors": 0,
 "numberOfRecords": 1,
 "numberOfRecordNotFound": 0,
 "numberOfRecordsNotEditable": 0,
 "startIsoDateTime": "2023-05-08T14:53:48.6Z",
 "endIsoDateTime": "2023-05-08T14:53:49.556Z",
 "ellapsedTimeInSeconds": 0,
 "totalTimeInSeconds": 0,
 "running": false,
 "type": "SimpleMetadataProcessingReport"
}
```
{

# Search & replace API request

Apply a search and replace at the database level https://geocat[int.dev.bgdi.ch/geonetwork/doc/api/index.html#/processes/processSearchAndReplace](https://geocat-int.dev.bgdi.ch/geonetwork/doc/api/index.html#/processes/processSearchAndReplace)

Does not follow the logic of the XML structure, it is a text based search and replace (regular expressions are supported)

Like the batch editing request, you can use the search & replace API request with a GUI implementation on the geocat.ch frontend application

You can preview the change in the XML !

# Dealing with subtemplates

Subtemplates or "reusable objects" are snippet of XML that are stored separately than the metadata and represent contacts, extents and formats.

The subtemplates are linked to the metadata by their UUID. Hence, it is possible to link subtemplates in many metadata (many-to-many relation).

The content comes only from the subtemplate, when a subtemplate is updated, the content of all metadata using it is also updated.

Thus, if we want to edit a metadata in a M2M way, it is useless to edit the content of contact, extent or format if they are subtemplates. It will be overridden by the subtemplate itself when saving the metadata.

# Dealing with subtemplates

#### E.g. Contact for the metadata

```
<gmd:contact xlink:href="local://srv/api/registries/entries/aa0ddc95-736b-4440-a81c-
2b704ee8b4b1?lang=ger,fre,ita,eng,roh&process=gmd:role/gmd:CI RoleCode/@codeListValue~pointOfContact&
schema=iso19139.che">
<gmd:contact/>
```
aa0ddc95-736b-4440-a81c-2b704ee8b4b1 : the subtemplate UUID pointOfContact : the code list key for contact role = "point of contact"

#### E.g. Extent

```
<gmd:extent xlink:href="local://srv/api/registries/entries/geocatch-subtpl-extent-hoheitsgebiet-
5601?lang=ger,fre,ita,eng,roh&schema=iso19139.che">
<gmd:extent/>
```
geocatch-subtpl-extent-hoheitsgebiet-5601 : the subtemplate UUID

#### E.g. Distribution format

<gmd:distributionFormat xlink:href="local://srv/api/registries/entries/22f3a6ef-9d98-41f6-9f86- 51ef17e5e878?lang=ger,fre,ita,eng,roh&schema=iso19139.che"> <gmd:distributionFormat/>

22f3a6ef-9d98-41f6-9f86-51ef17e5e878 : the subtemplate UUID

# Dealing with subtemplates

How can we get the subtemplates UUID ?

Easiest way is to use the GUI editor, select manually a contact, extent or format and then explore the metadata in the editor XML view to fetch the UUID and see how geocat makes the link to the subtemplate.

For extents that are administrative boundaries, the geocat team manages subtemplates with defined UUID :

- Municipalities : **geocatch-subtpl-extent-hoheitsgebiet-{gmdnr}** where **gmdnr** = BFS municipality number
- Districts : **geocatch-subtpl-extent-bezirk-{bznr}** where **bznr** = BFS district number
- Cantons : **geocatch-subtpl-extent-kantonsgebiet-{ktnr}** where **ktnr** = BFS canton number
- Countries : **geocatch-subtpl-extent-landesgebiet-{code\_iso}** where **code\_iso** = country ISO code (CH, FL)

# Dealing with keywords

Keywords work in a similar way as the subtemplates

Keywords are stored in multiple thesaurus (separately than the metadata) and are linked to metadata with the thesaurus ID and keywords ID.

The content comes only from the thesaurus, when a keyword is updated, the keyword is updated in all metadata using it.

Thus, if we want to edit a metadata in a M2M way, it is useless to edit the content of keywords. It will be overridden by the thesaurus when saving the metadata.

# Dealing with keywords

<gmd:descriptiveKeywords

xlink:href="local://srv/api/registries/vocabularies/keyword?skipdescriptivekeywords=true& thesaurus=local.theme.geocat.ch&id=http://geocat.ch/concept#e6485c01-fe69-485e-b194-035f682463db,http://custom.shared.obj.ch/concept#ae677a16-f81a-4533-9243-a87831115079 &lang=ger,fre,ita,eng,roh"> <gmd:descriptiveKeywords/>

thesaurus={thesaurus ID} e.g. local.theme.geocat.ch

id={keyword ID},{Keyword ID},…

e.g. http://geocat.ch/concept#e6485c01-fe69-485e-b194-035f682463db e.g. http://custom.shared.obj.ch/concept#ae677a16-f81a-4533-9243 a87831115079

# Dealing with keywords

How can we get thesaurus and keywords ID ?

Easiest way is to use the GUI editor, select manually keywords and then explore the metadata in the editor XML view to fetch thesaurus and keyword ID and see how geocat makes the link to keywords.

Or… Browse the thesaurus directly in the admin panel.

<https://www.geocat.ch/geonetwork/srv/eng/admin.console#/classification>

### Q&A